## **Se connecter à MBN**

Cliquer sur ou taper : <https://cite-maurois.monbureaunumerique.fr/>

## **Ou** encore taper **mbn maurois** dans un moteur de recherche

*Conseil : mettre l'adresse en raccourci → fiche « Créer des raccourcis dans Firefox »,*

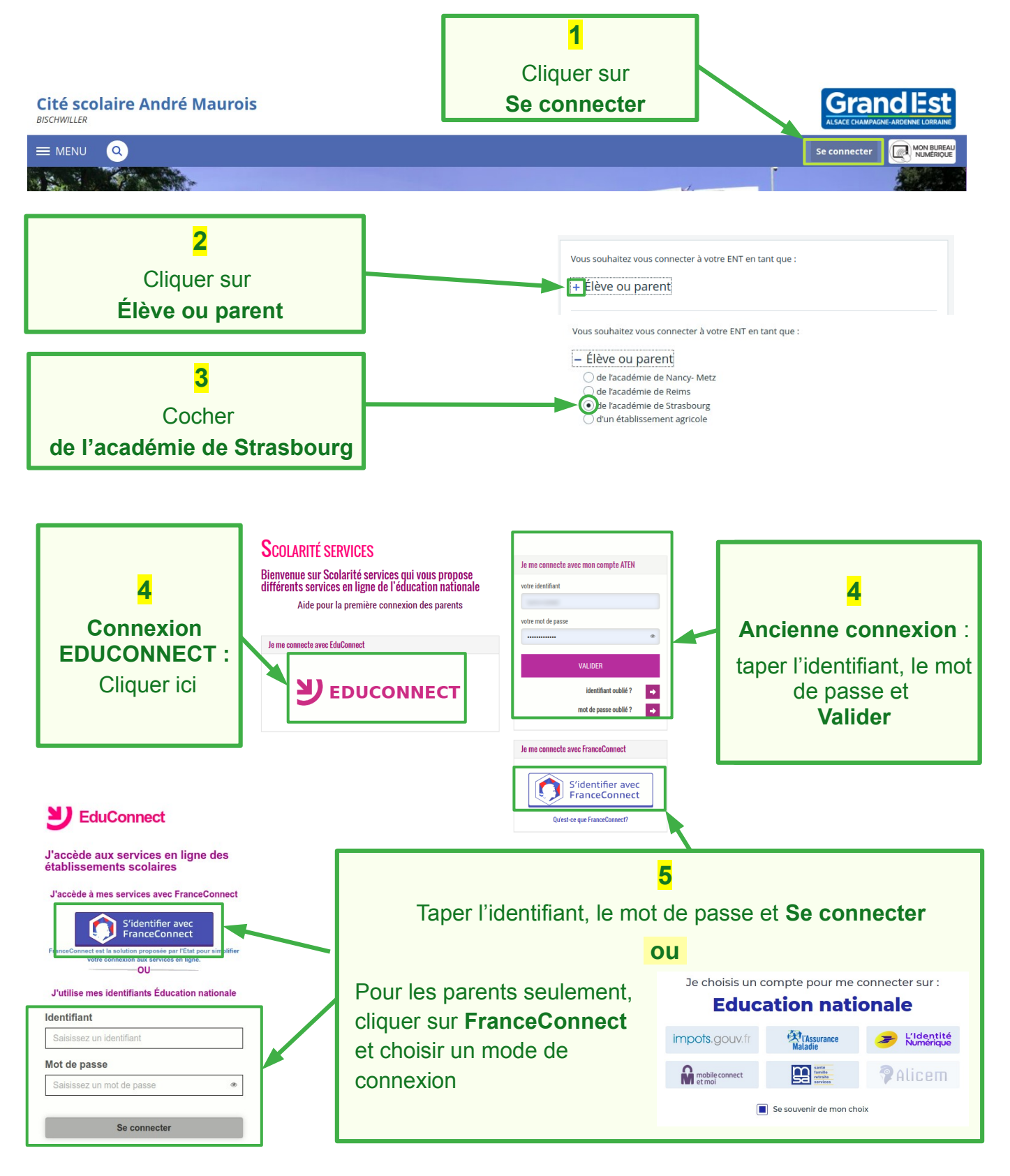

**Lire la suite sur la page suivante**

## Dans certains cas, il faut encore choisir **Cité scolaire André Maurois** en cliquant sur **Mes portails**

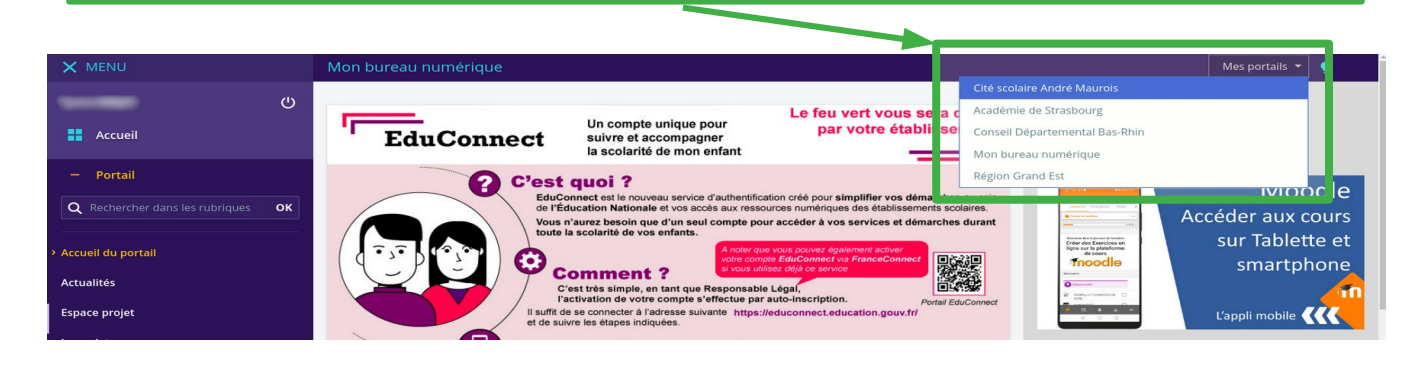

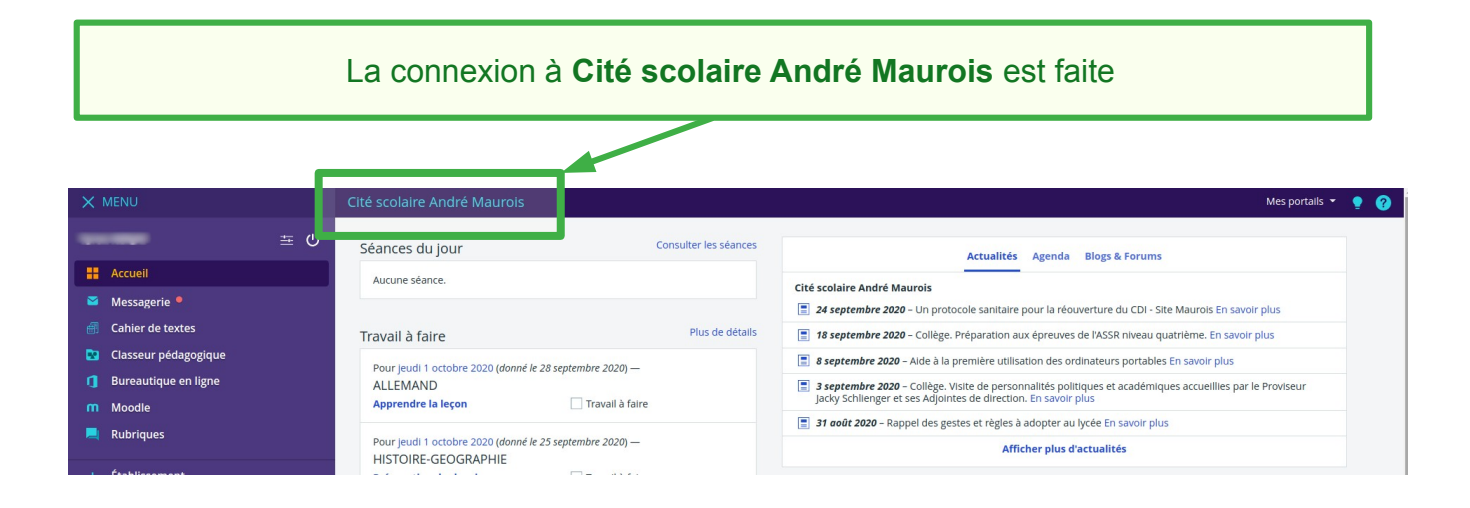